# **CÔNG TY CỔ PHẦN TIN HỌC VIỄN THÔNG PETROLIMEX**

# DƯ ÁN CUNG CẤP VÀ TRIỀN KHAI PHẦN MỀM QUẢN TRỊ NGUỒN LỰC DOANH NGHIỆP TỒNG CÔNG TY DỊCH VỤ XĂNG DẦU PETROLIMEX **TÀI LIỆU HƯỚNG DẪN SỬ DỤNG PHÂN HỆ KẾ TOÁN QUẢN TRỊ**

PTC - ERP

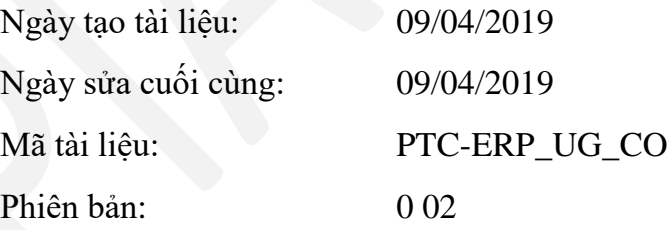

## **MUC LUC**

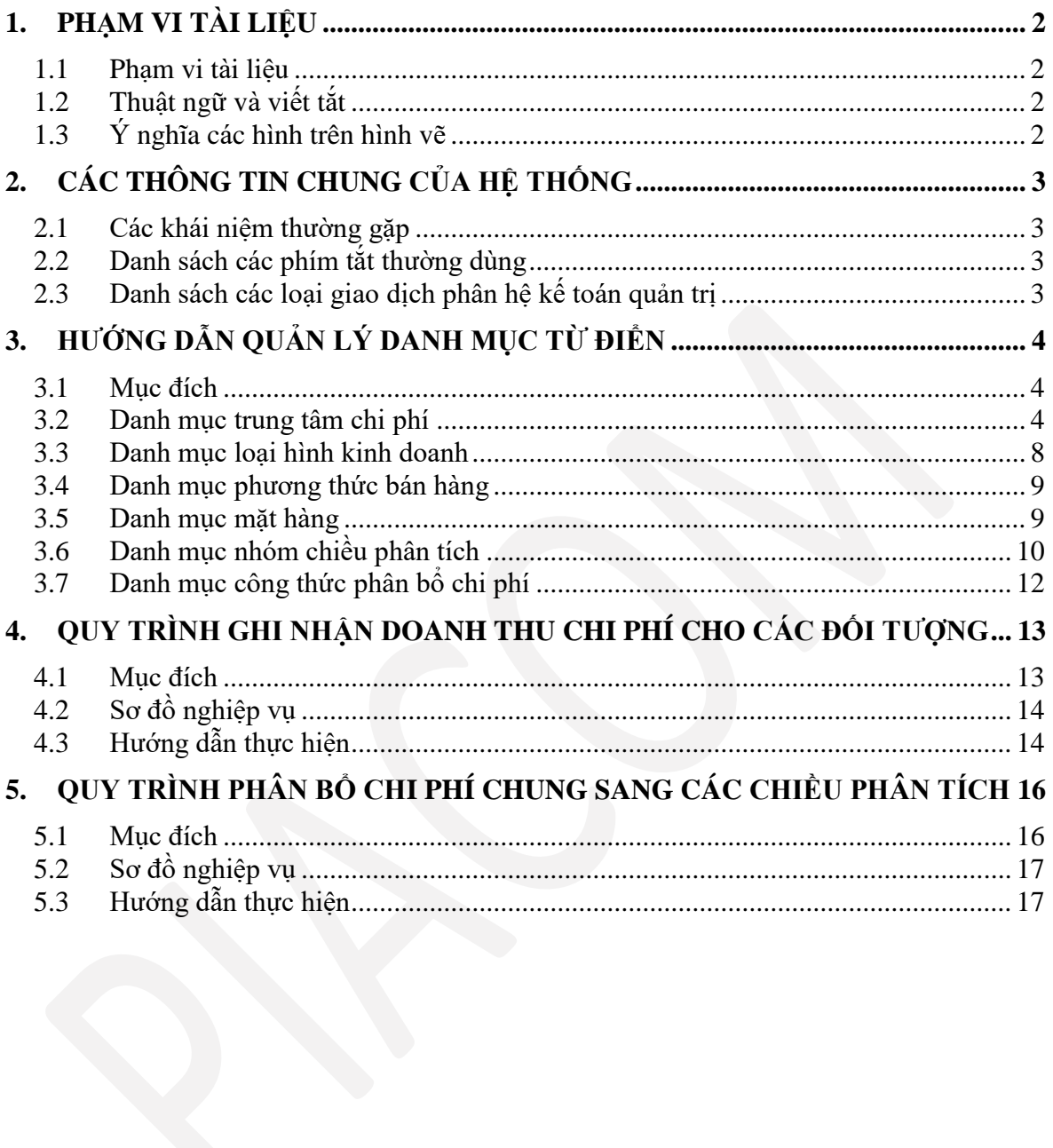

## <span id="page-2-0"></span>**1. PHẠM VI TÀI LIỆU**

### <span id="page-2-1"></span>*1.1 Phạm vi tài liệu*

Tài liệu này được xây dựng nhằm mục đích hướng dẫn người sử dụng các quy trình, thao tác và chức năng thuộc phân hệ kế toán quản trị trên phần mềm quản trị nguồn lực doanh nghiệp.

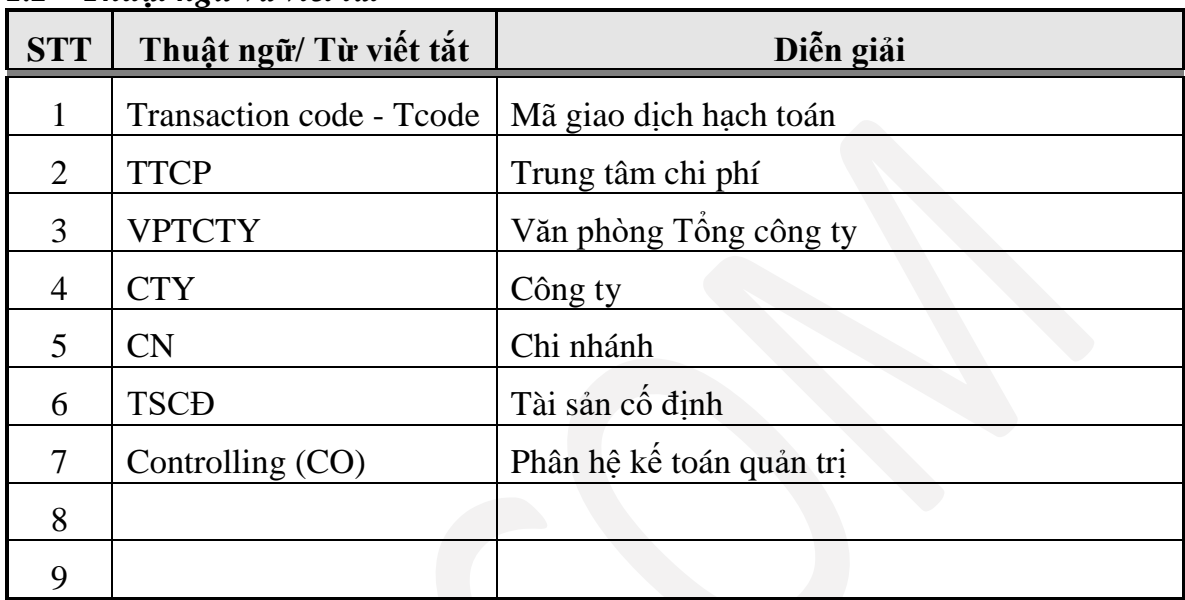

### <span id="page-2-2"></span>*1.2 Thuật ngữ và viết tắt*

## <span id="page-2-3"></span>*1.3 Ý nghĩa các hình trên hình vẽ*

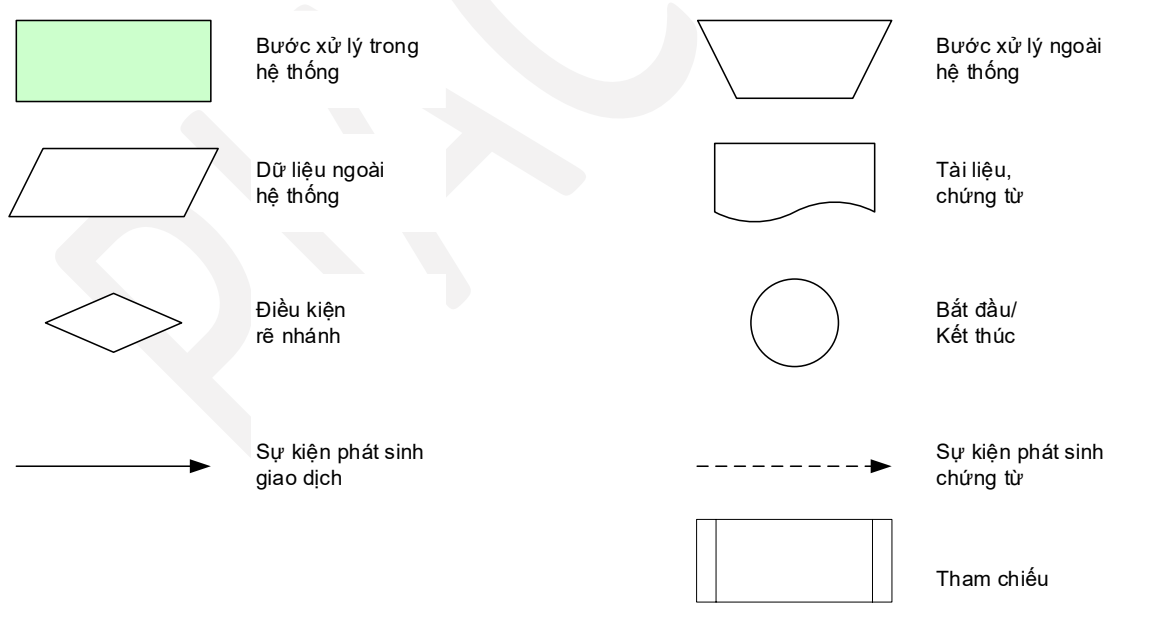

**Lưu ý**: tài liệu này chỉ tập trung hướng dẫn chi tiết các bước xử lý trong hệ thống ERP.

## <span id="page-3-0"></span>**2. CÁC THÔNG TIN CHUNG CỦA HỆ THỐNG**

- <span id="page-3-1"></span>*2.1 Các khái niệm thường gặp*
- <span id="page-3-2"></span>*2.2 Danh sách các phím tắt thường dùng*

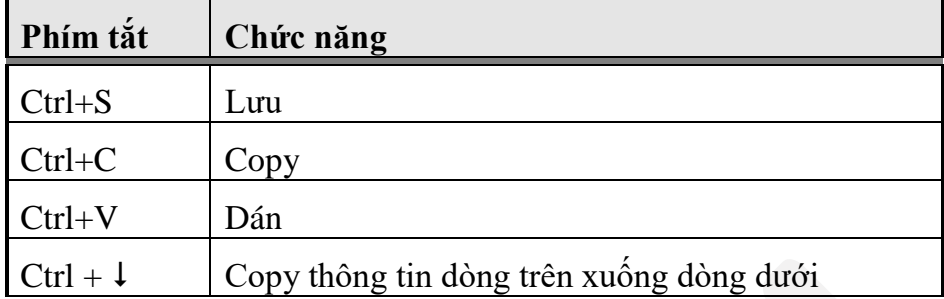

## <span id="page-3-3"></span>*2.3 Danh sách các loại giao dịch phân hệ kế toán quản trị*

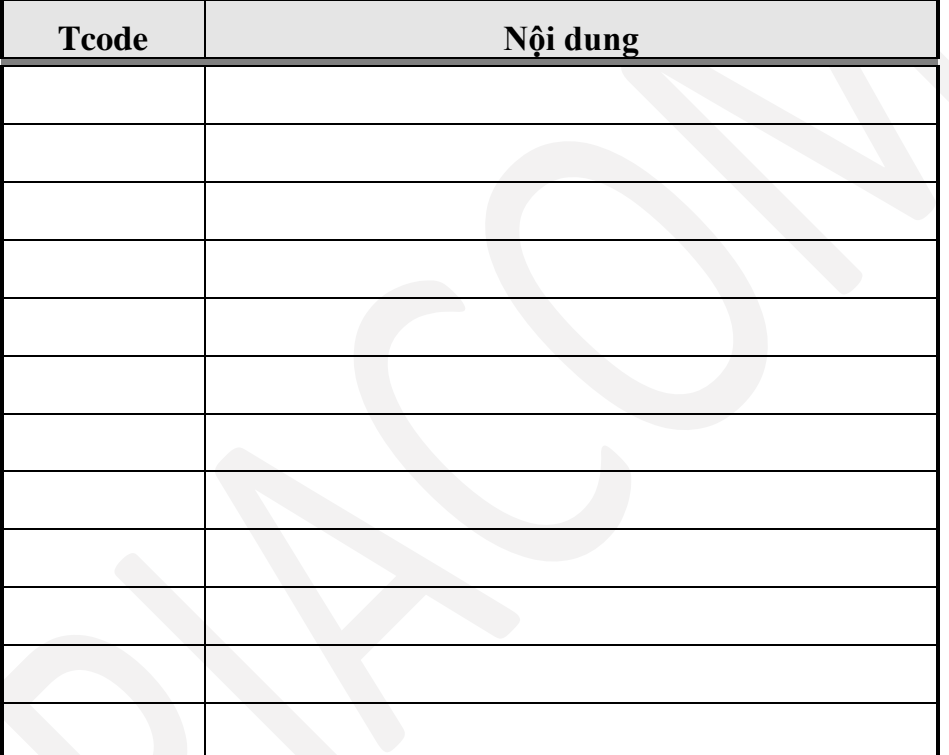

## <span id="page-4-0"></span>**3. HƯỚNG DẪN QUẢN LÝ DANH MỤC TỪ ĐIỂN**

#### <span id="page-4-1"></span>*3.1 Mục đích*

Nhằm quản lý các đối tượng sử dụng chi phí, phân tích hiệu quả kinh doanh. Quy trình theo dõi và chỉnh sửa và cập nhật thông tin danh mục đối tượng quản trị khi có phát sinh thay đổi. Có 02 đối tượng quản trị chính:

- **Trung tâm chi phí** là các đối tượng trên hệ thống dùng để ghi nhận chi phí phát sinh trong các màn hình nhập liệu của các phân hệ khác. Trung tâm chi phí là các đối tượng sử dụng chi phí tại các đơn vị, được phân loại theo cấu trúc tổ chức như sau:

- o Khối văn phòng: bao gồm các phòng ban nghiệp vụ
- o Khối cửa hàng/ tổ xe: là các đơn vị trực tiếp sản xuất kinh doanh

- **Chiều phân tích kinh doanh:** Là các khía cạnh phân tích hiệu quả lãi/lỗ kinh doanh, bóc tách từng đối tượng giúp người quản trị nắm bắt thông tin kịp thời:

- o Loại hình kinh doanh
- o Phương thức bán hàng
- o Mặt hàng
- o Phương tiện vận tải (đối với chi nhánh)

#### <span id="page-4-2"></span>*3.2 Danh mục trung tâm chi phí*

*Mục đích sử dụng:* Danh mục trung tâm chi phí đã được khai báo từ thời điểm triển khai, người dùng thực hiện thêm mới/chỉnh sửa thông tin nếu có sự thay đổi theo thực tế phát sinh như: Tách/gộp phòng ban, xây dựng cửa hàng mới, bổ sung phòng ban mới, thành lập tổ/đội xe mới.

- **Đường dẫn**: Costing/ Từ điển/ Trung tâm chi phí

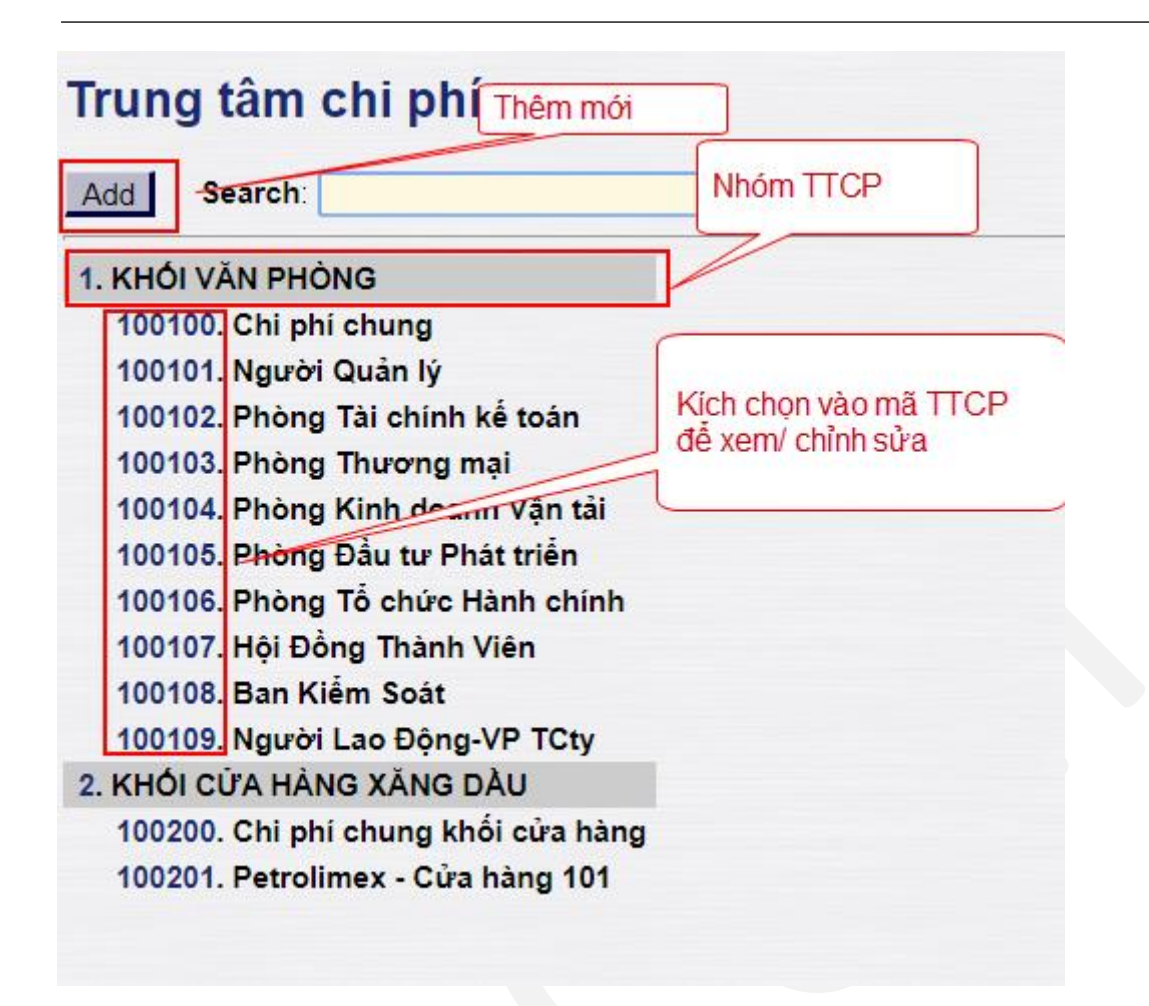

#### Thông tin một Trung tâm chi phí chi tiết:

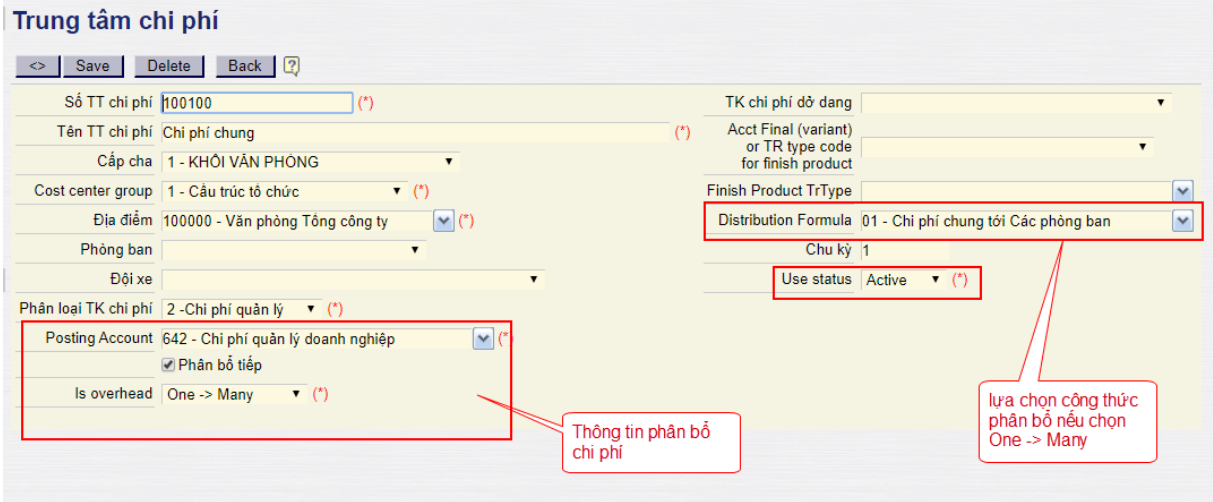

- **Giải thích trường thông tin**

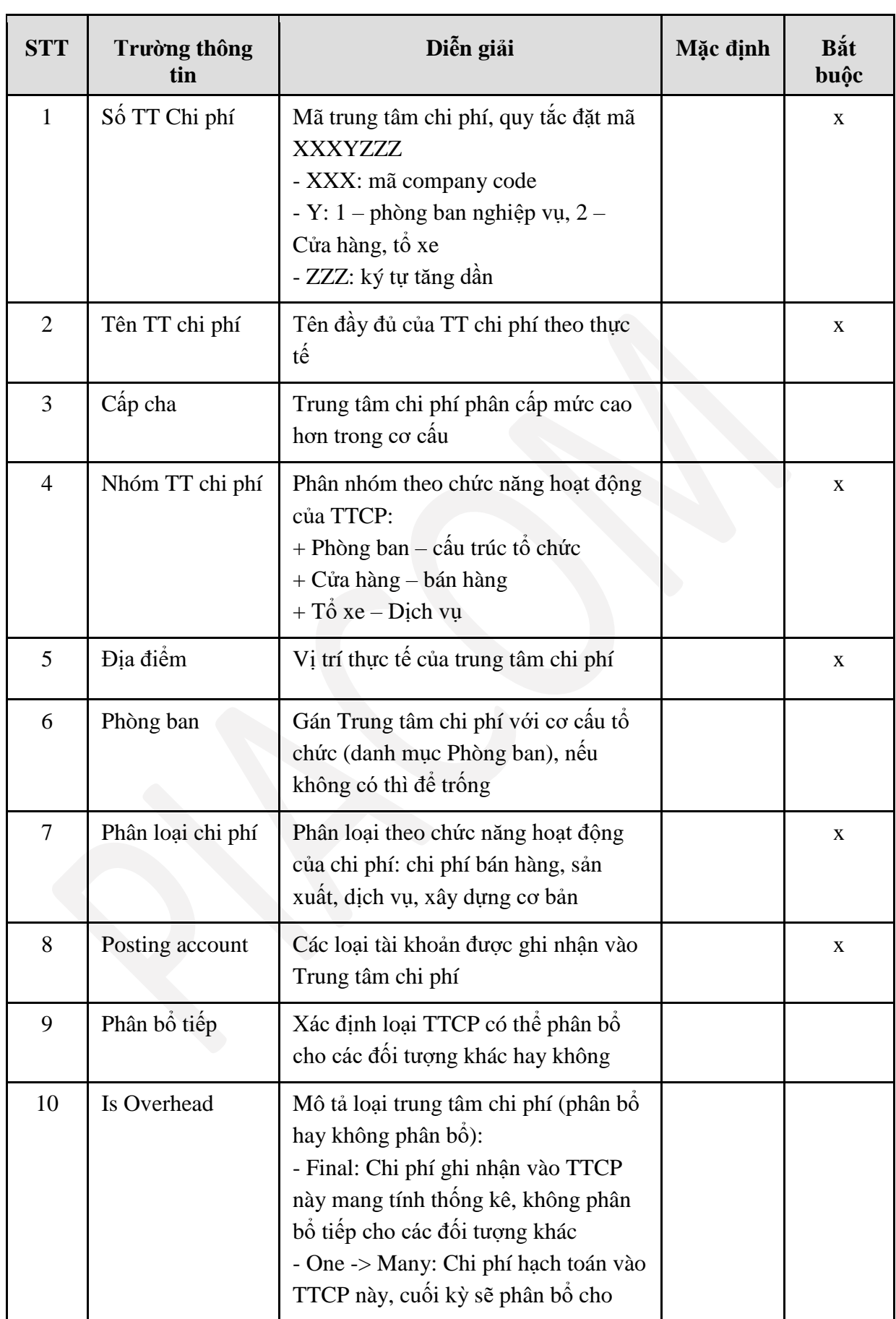

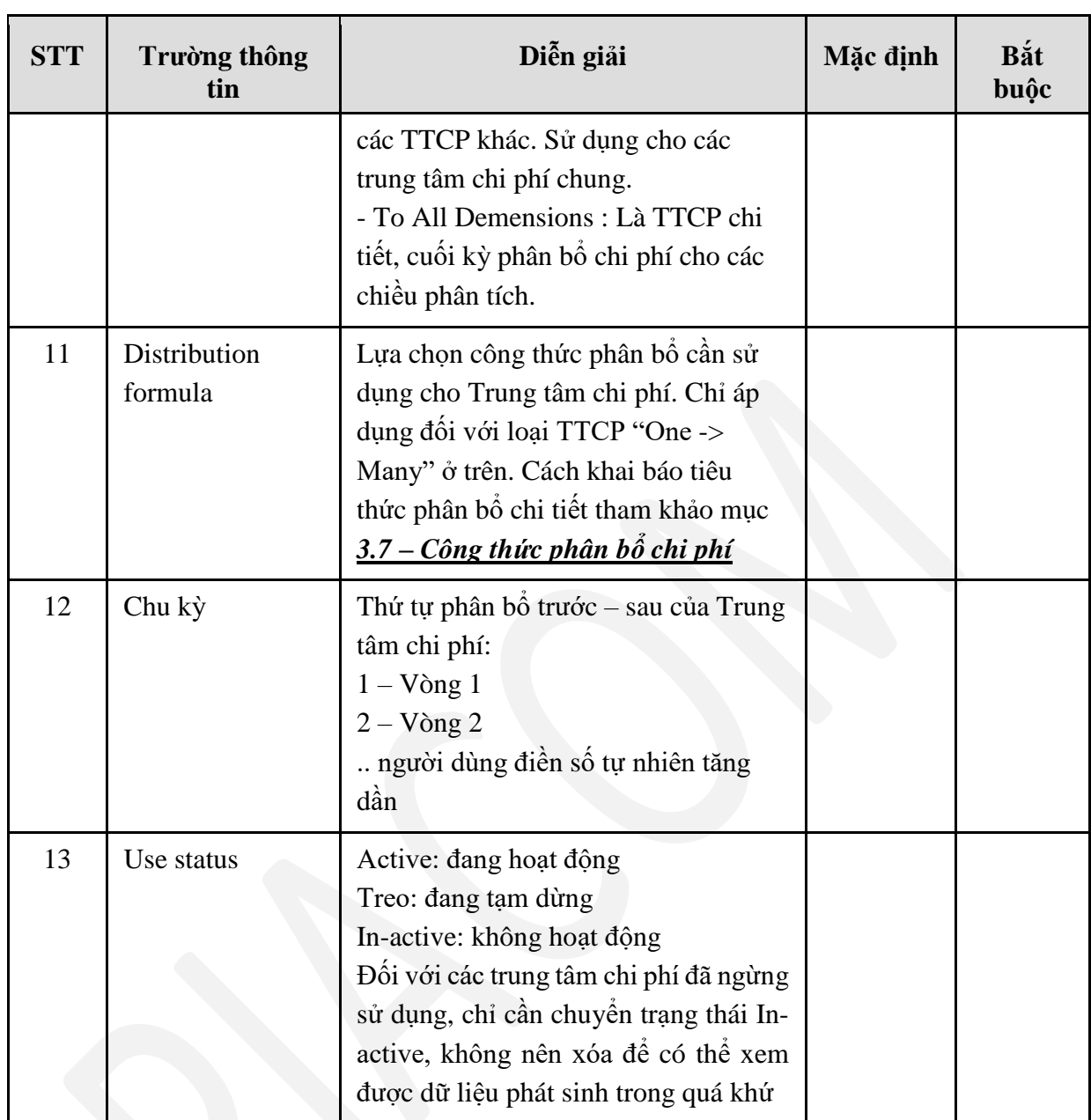

Trung tâm chi phí được bố trí xuất hiện tại các màn hình cập nhật chi phí phát sinh đầu vào như: phiếu chi, công nợ phải trả, quyết toán nhiên liệu. Khi hạch toán chi phí bắt buộc phải điền 1 trung tâm chi phí để xác định đối tượng sử dụng.

Cách tạo mới một trung tâm chi phí từ một TTCP đã có:

Bước 1: Mở TTCP đã sẵn có

Bước 2: Nhấn vào nút <

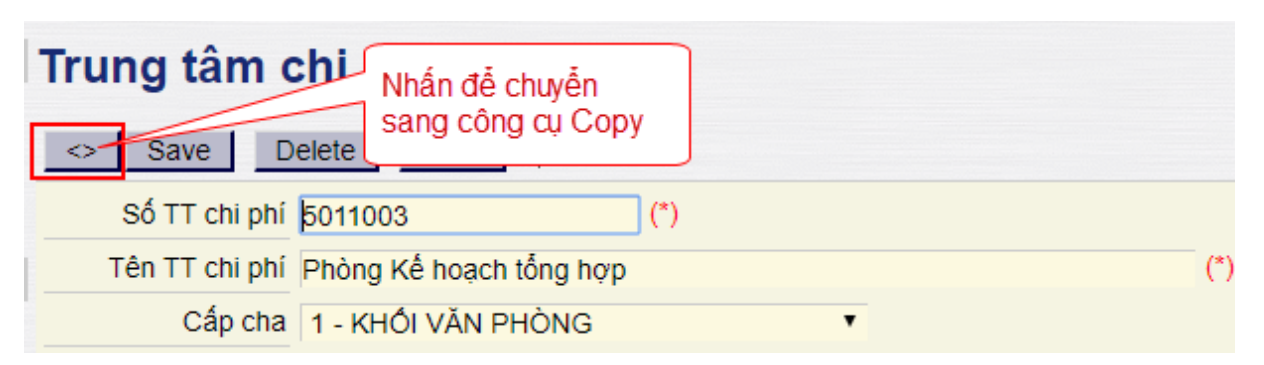

Bước 3: Chỉnh sửa lại thông tin bên trong theo TTCP mới, đặc biệt lưu ý sửa Số TT chi phí để tránh bị lưu đè làm mất thông tin của TTCP cũ.

Bước 4: Nhấn Copy (Save As) để lưu lại TTCP mới

#### <span id="page-8-0"></span>*3.3 Danh mục loại hình kinh doanh*

- **Đường dẫn**: Costing/ Từ điển/ Danh mục loại hình kinh doanh

## Danh muc loai hình kinh doanh

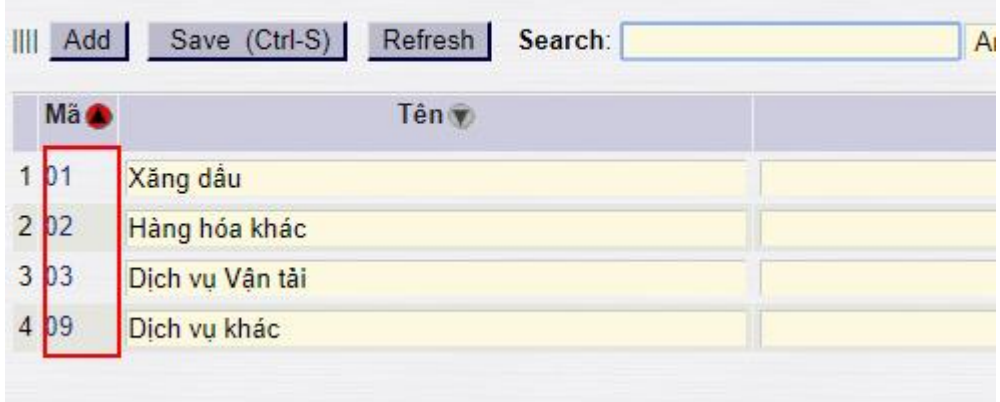

Mô tả các loại hình kinh doanh chính của đơn vị, xác định theo mảng kinh doanh của đơn vị. Đối tượng này là một khía cạnh phân tích hiệu quả kinh doanh, xác định mảng kinh doanh nào là trọng yếu, mảng kinh doanh nào mang lại hiệu quả kinh tế nhất, mảng nào yếu kém cần cải tổ lại.

Khi đơn vị xác định mảng kinh doanh mới mang tính chiến lược, thực hiện khai báo bổ sung tại danh mục này. Với các mảng kinh doanh nhỏ lẻ, có thể sử dụng chung Loại hình 02 – kinh doanh hàng hóa khác và 09 – dịch vụ khác.

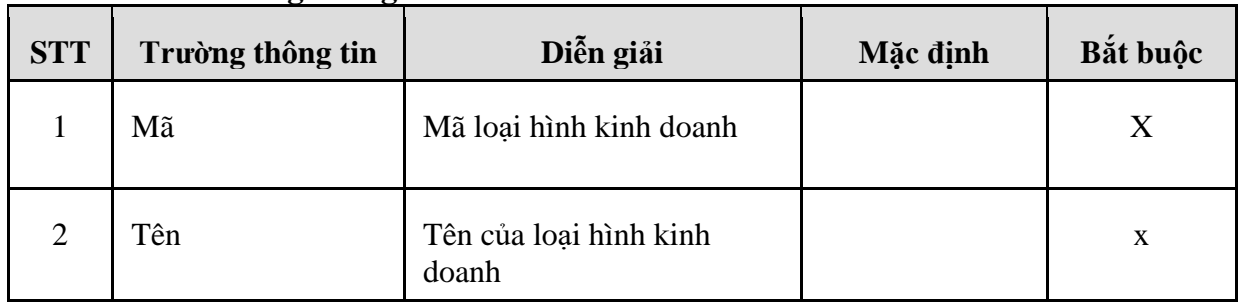

#### - **Giải thích trường thông tin**

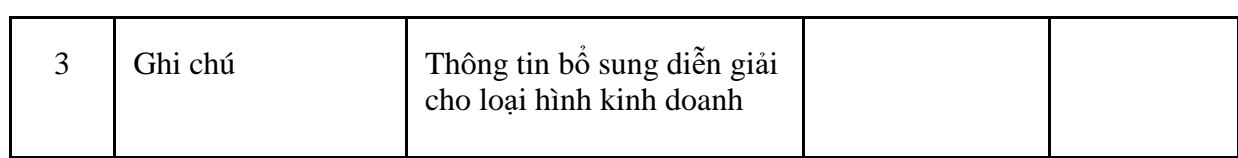

### <span id="page-9-0"></span>*3.4 Danh mục phương thức bán hàng*

## - **Đường dẫn**: Costing/ Từ điển/ Phương thức bán hàng

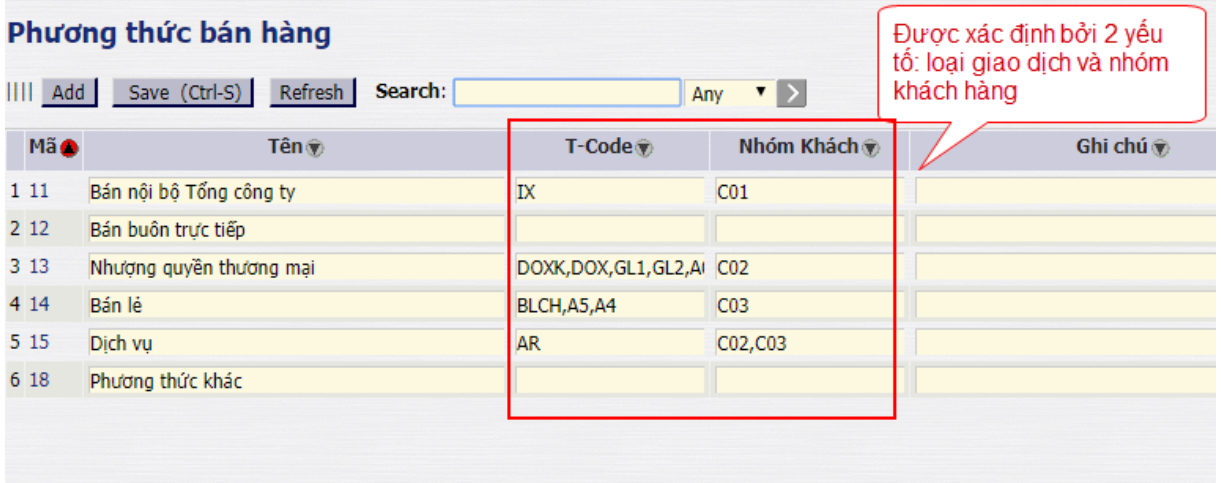

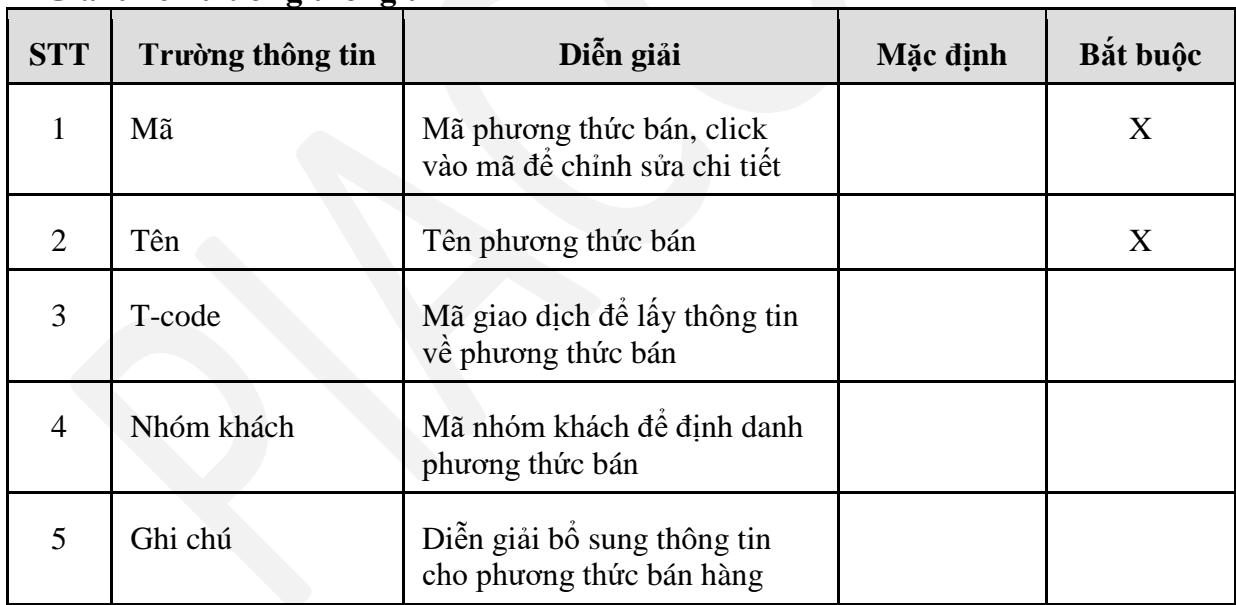

## - **Giải thích trường thông tin**

#### <span id="page-9-1"></span>*3.5 Danh mục mặt hàng*

- **Đường dẫn**: Costing/ Từ điển/ Danh mục mặt hàng

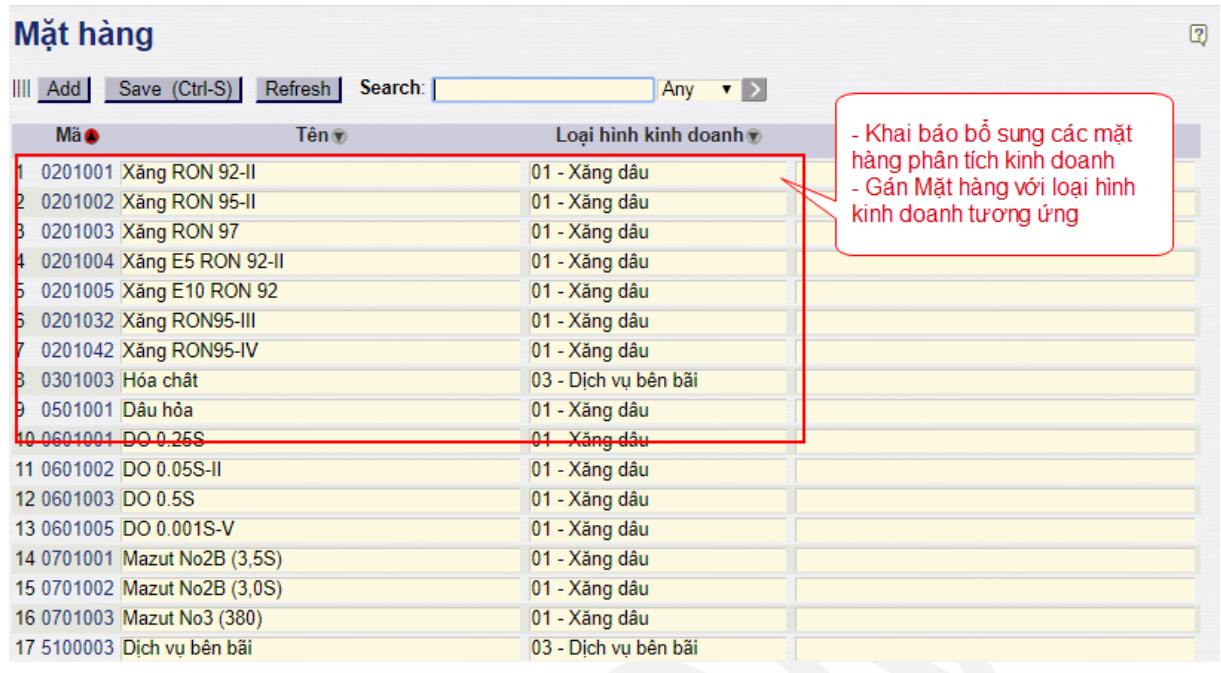

#### - **Giải thích trường thông tin**

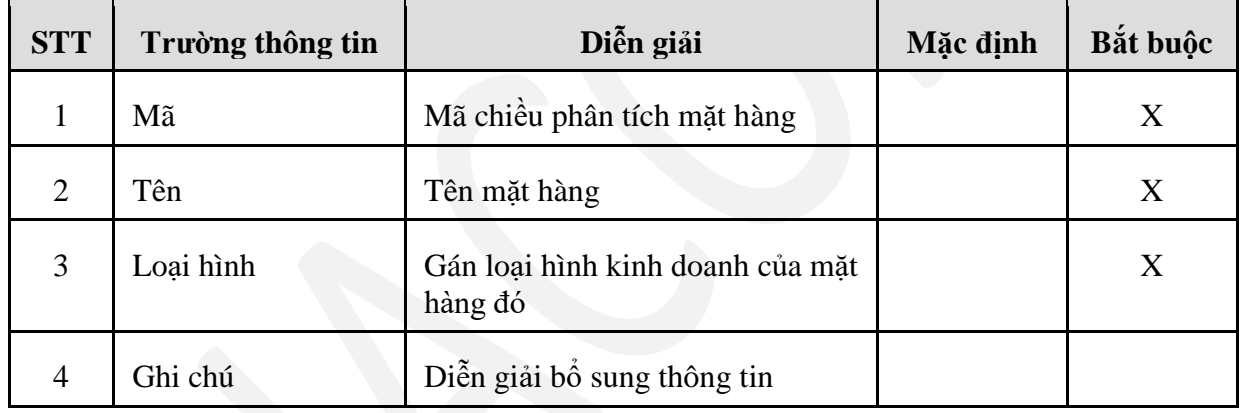

## <span id="page-10-0"></span>*3.6 Danh mục nhóm chiều phân tích*

 Dùng để tạo nhóm chiều phân tích hiệu quả kinh doanh, nhằm mục đích khai báo nhóm đối tượng cho Tài sản cố định, Chi phí trả trước.

**- Đường dẫn**: Costing/ Từ điển/ Danh mục nhóm chiều phân tích

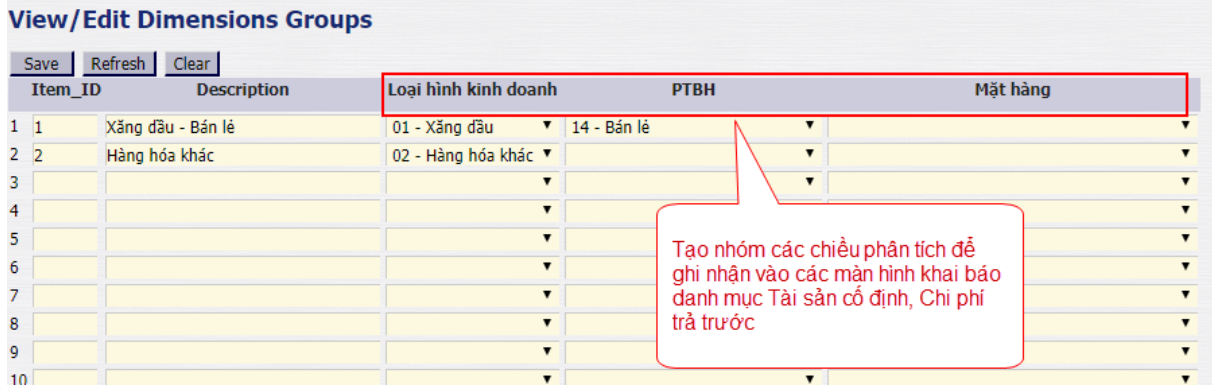

**- Giải thích trường thông tin**

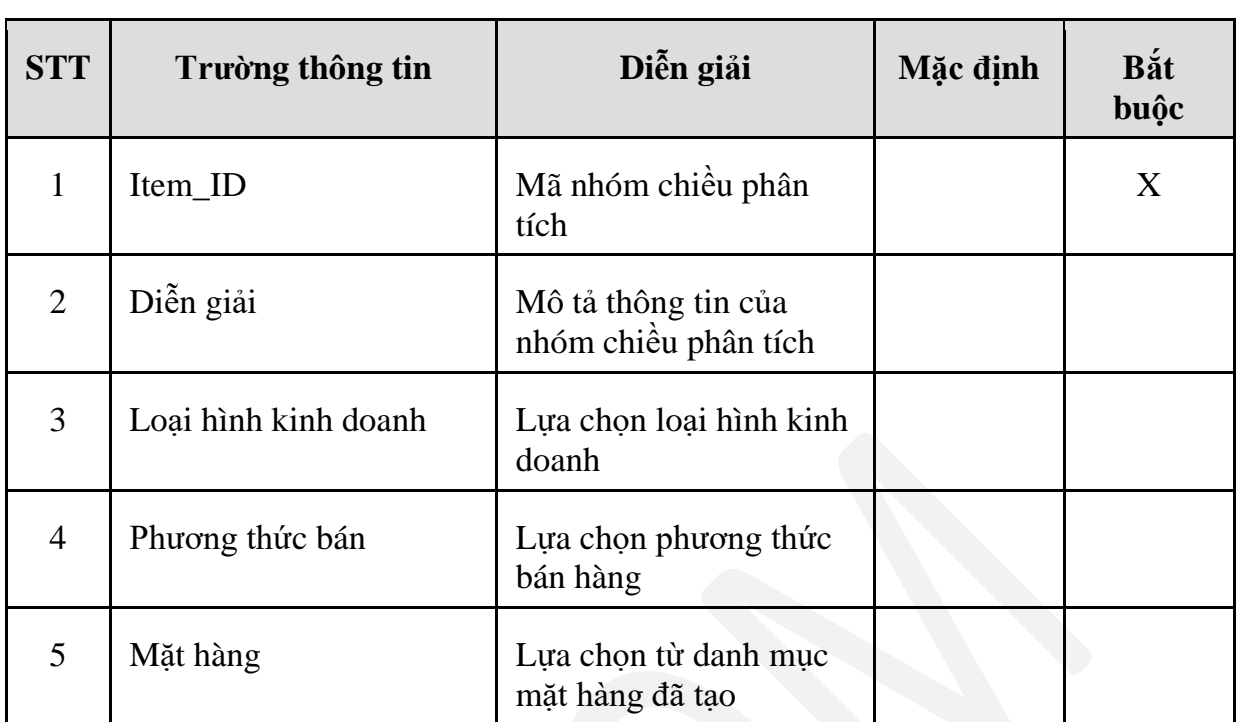

#### - **Tạo mã tài sản**

**Đường dẫn:** Accounting/ TSCĐ/ Danh mục tài sản

Tham khảo UG\_FI *Mục 10.3 hướng dẫn chi tiết quản lý danh mục tài sản, đối tượng Chiều phân tích.* Khi chạy khấu hao, hệ thống sẽ ghi nhận chi phí theo đối tượng đã khai báo tại mã tài sản

#### **TSCĐ**

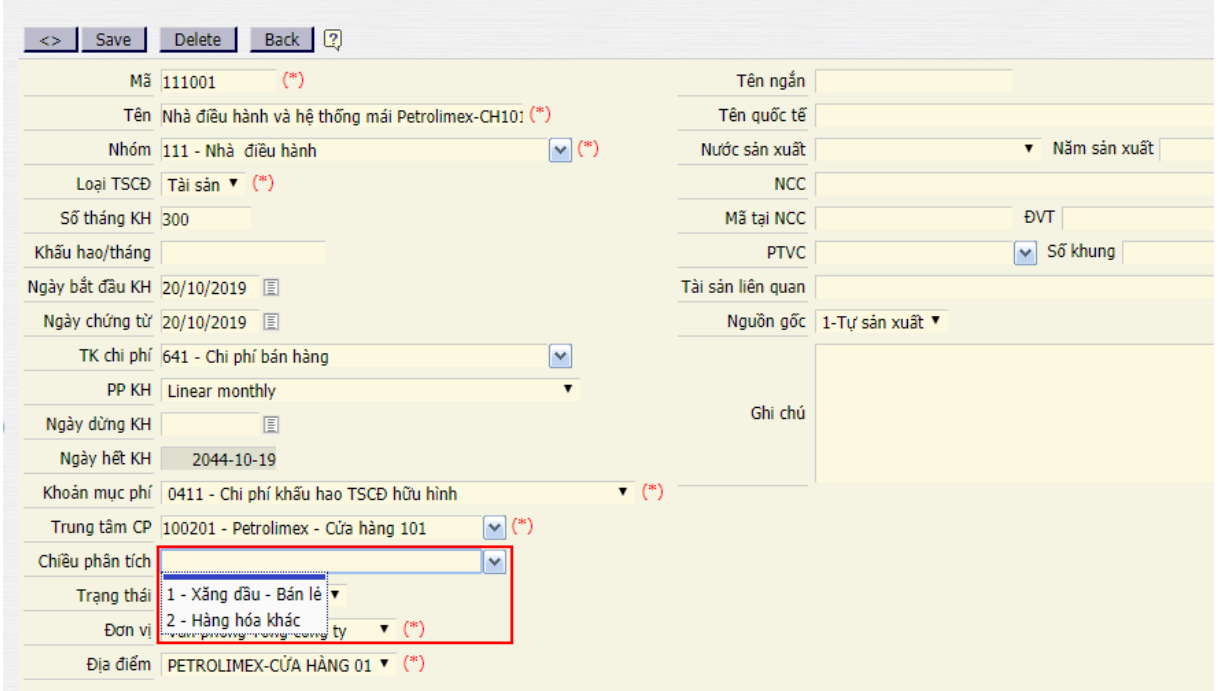

#### - **Tạo công thức phân bổ chi phí trả trước**

**Đường dẫn:** Accounting/ TSCĐ/ Danh mục tài sản

Tham khảo UG\_FI *Mục 14.2 hướng dẫn chi tiết khai báo công thức phân bổ chi phí trả trước, đối tượng Chiều phân tích*

#### <span id="page-12-0"></span>*3.7 Danh mục công thức phân bổ chi phí*

- **Đường dẫn**: Costing/ Từ điển/ Công thức phân bổ chi phí chung

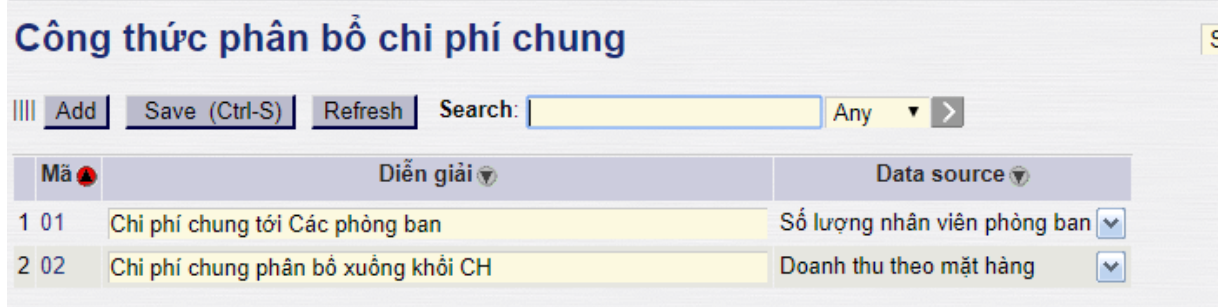

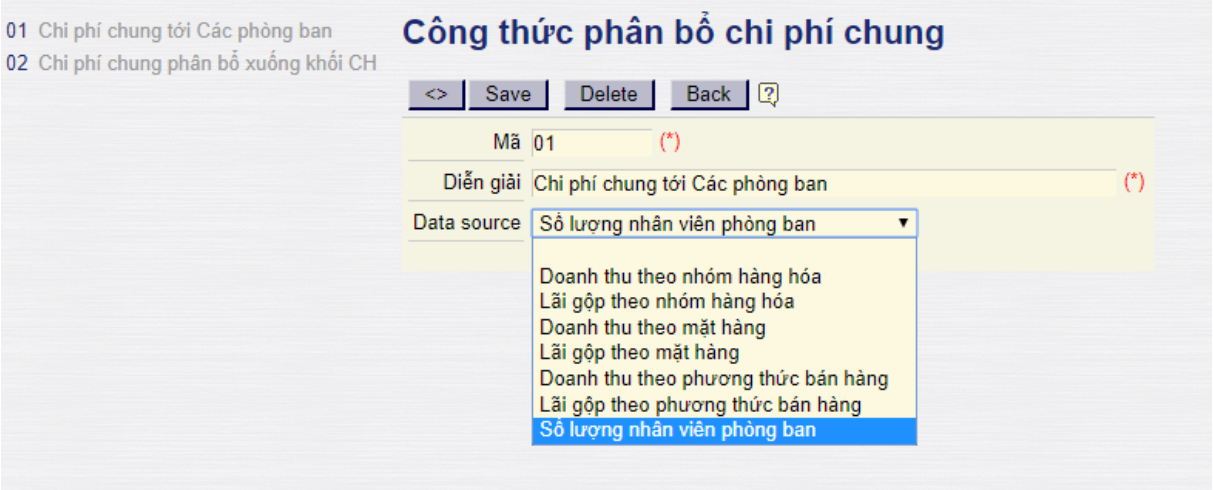

#### - **Giải thích trường thông tin**

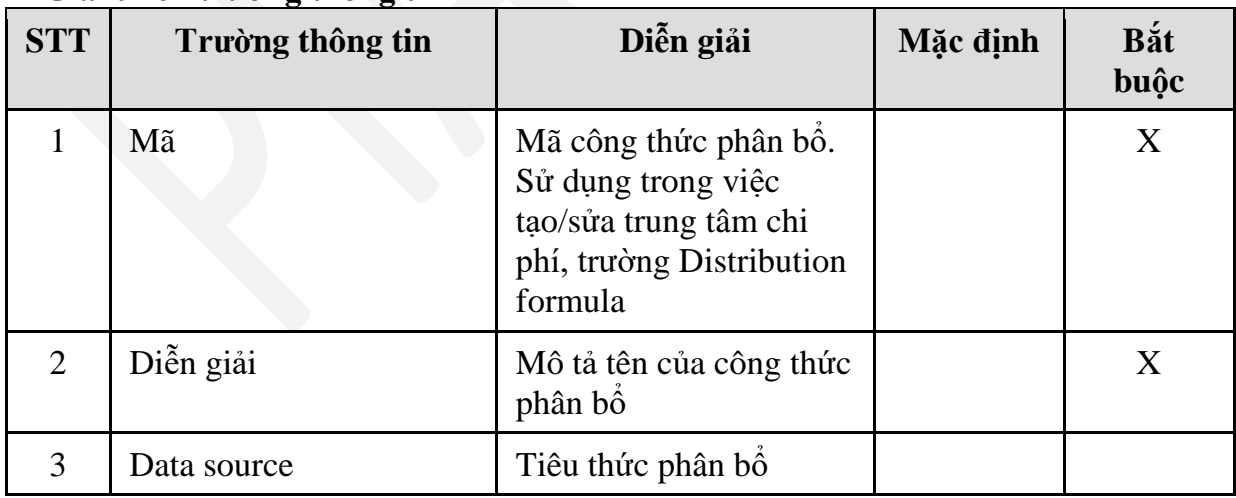

Thông thường đối với chi phí chung tại văn phòng: khai báo tiêu thức phân bổ là Số lượng nhân viên trong phòng/ban.

Đối với phân bổ chi phí xuống tổ xe: tiêu thức phân bổ là sản lượng luân chuyển quy đổi (m3km) của từng tổ xe.

## <span id="page-13-0"></span>**4. QUY TRÌNH GHI NHẬN DOANH THU CHI PHÍ CHO CÁC ĐỐI TƯỢNG**

#### <span id="page-13-1"></span>*4.1 Mục đích*

- Quy trình này mô tả các bước tiếp nhận thông tin theo đối tượng quản trị:
	- o Từ phân hệ Mua hàng sang phân hệ kế toán quản trị (Chi phí, hao hụt, xuất sử dụng vật tư, nhiên liệu, …)
	- o Từ phân hệ Bán hàng sang phân hệ kế toán quản trị (Sản lượng bán, Doanh thu, Giá vốn, Chi phí, hao hụt,…)
	- o Từ phân hệ Kế toán tài chính sang phân hệ kế toán quản trị (Ghi nhận Doanh thu dịch vụ, Các khoản giảm trừ doanh thu, Giá vốn điều chỉnh, Chi phí quản lý, chi phí bán hàng, Chi phí sản xuất, …)
- Quy trình áp dụng tại VPTCty, CN
- Các giao doanh thu, chi phí phát sinh bằng ngoại tệ sẽ được được quy đổi theo tỷ giá tại thời điểm phát sinh giao dịch.
- Tại các màn hình nhập liệu, thông qua các đối tượng quản trị (trung tâm chi phí, mặt hàng, loại giao dịch,…). Dữ liệu được cập nhật về phân hệ kế toán quản trị. Cuối kỳ, để phân bổ được chi phí chung, người dùng load dữ liệu doanh thu, tiêu thức phân bổ từ các đối tượng phát sinh trong kỳ.

## <span id="page-14-0"></span>*4.2 Sơ đồ nghiệp vụ*

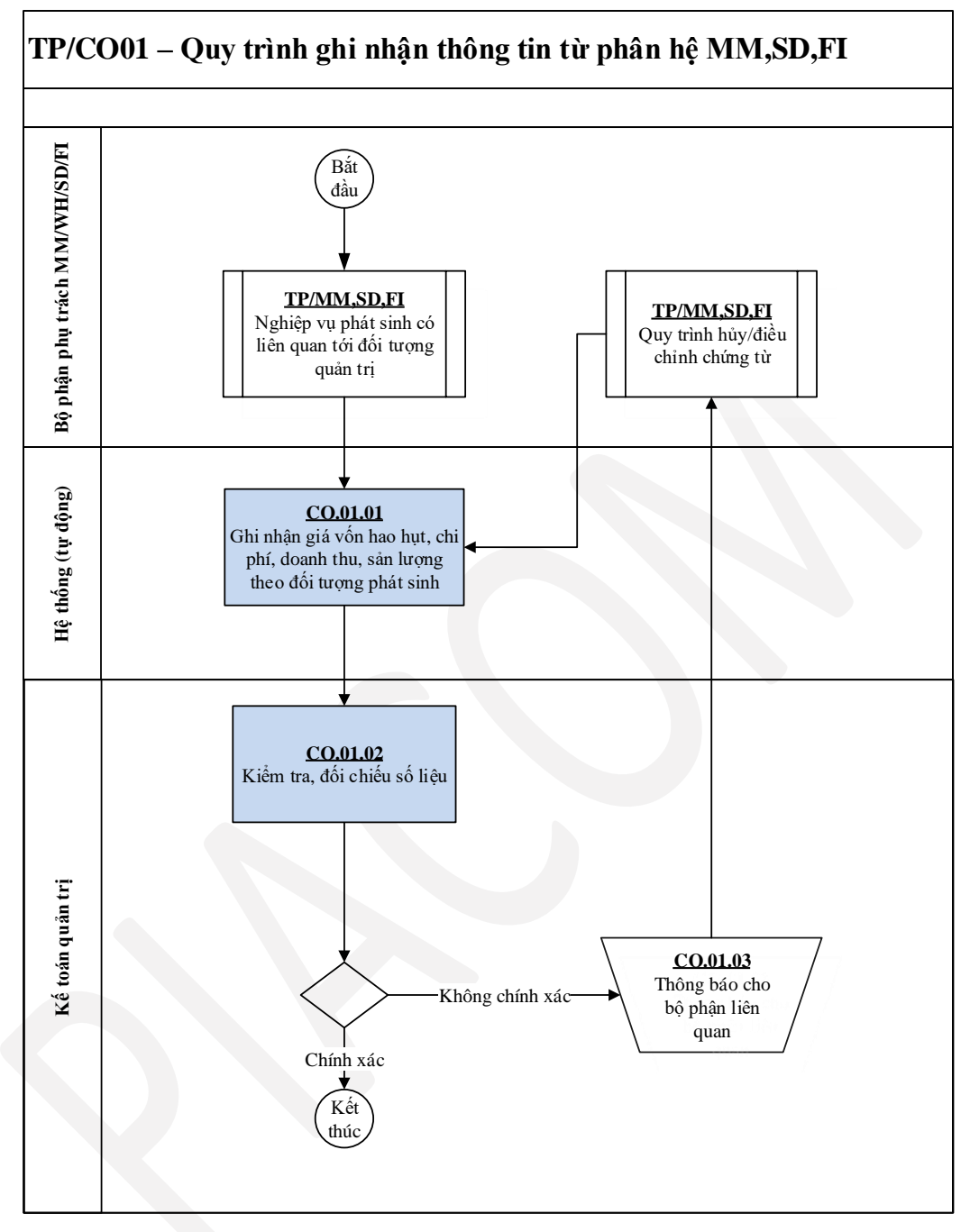

## <span id="page-14-1"></span>*4.3 Hướng dẫn thực hiện*

*4.3.1 Đường dẫn*

- Tham chiếu tới các phân hệ FI, SD, MM do là quy trình cập nhật tư động từ các phân hệ khác

### *4.3.2 Hướng dẫn chi tiết*

- Thu nhân thông tin từ phân hệ mua hàng, bán hàng: Ghi nhân trực tiếp theo các chiều phân tích kinh doanh. Số liệu bán hàng về doanh thu, giá vốn được cập

nhật về Kế toán quản trị thông qua các tài khoản và các đối tượng về mặt hàng, loại giao dịch, khách hàng, nhóm khách hàng.

- Phân hệ kế toán tài chính: Khi hạch toán các tài khoản chi phí/ doanh thu, hệ thống yêu cầu nhập thông tin các đối tượng quản trị trước khi lưu chứng từ.

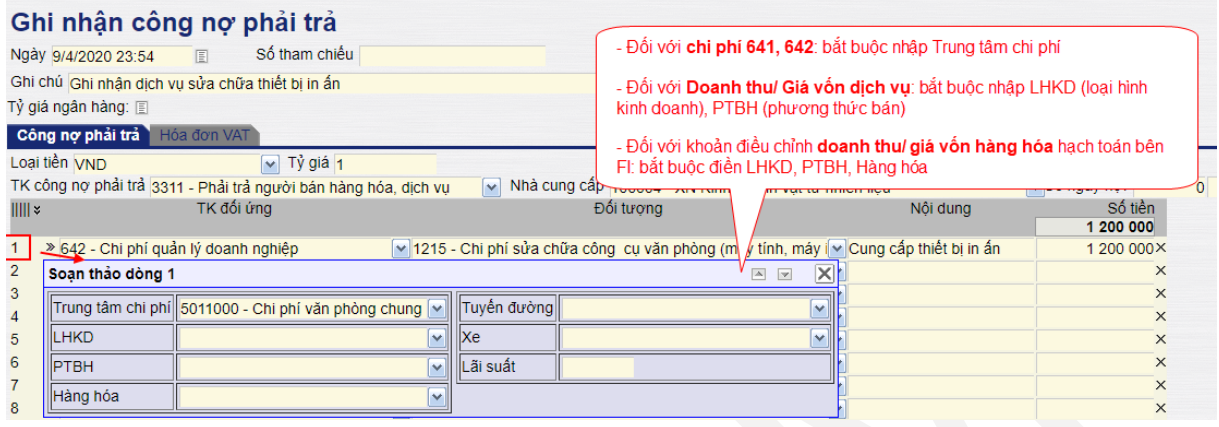

Di chuyển lên xuống đối với chứng từ có nhiều dòng hạch toán, sử dụng công cụ để chuyển qua các dòng nhập liệu.

Người dùng chọn thông tin chi tiết cho mỗi dòng soạn thảo từ các danh mục đã có. sau đó nhấn nút  $\mathbb{E}$  để lưu lại.

- Các đối tượng tập hợp chi phí:
	- o Trung tâm chi phí
	- o Loại hình kinh doanh
	- o Phương thức
	- o Hàng hóa
	- o Tuyến đường (đối với Vận tải)
	- o Xe (đối với Vận tải)
- Với Chi phí bán hàng, Chi phí quản lý doanh nghiệp: Bắt buộc xác định đối tượng Trung tâm chi phí, các đối tượng chiều phân tích còn lại xác định tuỳ thuộc vào bản chất nghiệp vụ thực tế phát sinh.
- Chi phí phát sinh tại Văn phòng, phòng ban: chi phí xác định chỉ ghi nhận trên văn phòng, không phân bổ xuống các cửa hàng
- Chi phí phát sinh tại cửa hàng: Ghi nhận trực tiếp vào Trung tâm chi phí cửa hàng
- Với chi phí sản xuất: phải xác định thuộc loại hình kinh doanh dịch vụ nào
- Với các chi phí mà tại thời điểm phát sinh, người dùng xác định đối tượng ghi nhận đích danh theo từng đối tượng, nếu chưa xác định được đối tượng tập hợp chi phí cụ thể nào thì để trống. Cuối kỳ thực hiện phân bổ cho các đối tượng chi tiết. Càng hạch toán chi tiết thì độ chính xác của thông tin quản trị càng lớn, hạn chế tối đa các chi phí chung phân bổ.

## <span id="page-16-0"></span>**5. QUY TRÌNH PHÂN BỔ CHI PHÍ CHUNG SANG CÁC CHIỀU PHÂN TÍCH**

#### <span id="page-16-1"></span>*5.1 Mục đích*

- Điều kiện thực hiện: Phân bổ chi phí là công việc chủ yếu của người làm kế toán quản trị. Công việc được thực hiện cuối kỳ (hàng tháng), sau khi bộ phận kinh doanh hoàn tất ghi nhận số liệu sản lượng bán, doanh thu; bộ phận kế toán tài chính ghi nhận đủ chi phí đầu vào.
- Kế toán quản trị phân bổ các khoản chi phí chung (chưa xác định đầy đủ chiều phân tích) đến từng đối tượng theo tiêu chí xác định.
- Quy trình phân bổ bao gồm các bước chính:
	- $\circ$  Phân bổ chi phí chung  $\rightarrow$  phòng ban chi tiết
	- o Phân bổ chi phí từ các Trung tâm chi phí sang Loại hình kinh doanh
		- **Từ TTCP Phòng ban**  $\rightarrow$  **các chiều phân tích theo tiêu thức Doanh** thu chung toàn công ty.
		- **Từ TTCP Cửa hàng**  $\rightarrow$  **chiều phân tích. Tiêu thức phân bổ: Doanh** thu của từng cửa hàng
	- o Phân bổ chi phí giữa các đối tượng chiều phân tích:
		- **Phân bổ chi phí từ LHKD**  $\rightarrow$  **Phương thức, mặt hàng.** 
			- Đối với phần chi phí tại văn phòng, chỉ phân bổ tới phương thức bán tại văn phòng (Nội bộ/Bán nhượng quyền/ Bán lẻ).
			- Đối với phần chi phí của từng cửa hàng: chỉ phân bổ tới Phương thức bán lẻ của cửa hàng đó.
		- Tiêu thức phân bổ:
			- Phân bổ theo doanh thu
- Đối với loại hình dịch vụ: sử dụng 1 phương thức 15 Bán dịch vụ, mặt hàng tương ứng với loại hình dịch vụ đó.

## <span id="page-17-0"></span>*5.2 Sơ đồ nghiệp vụ*

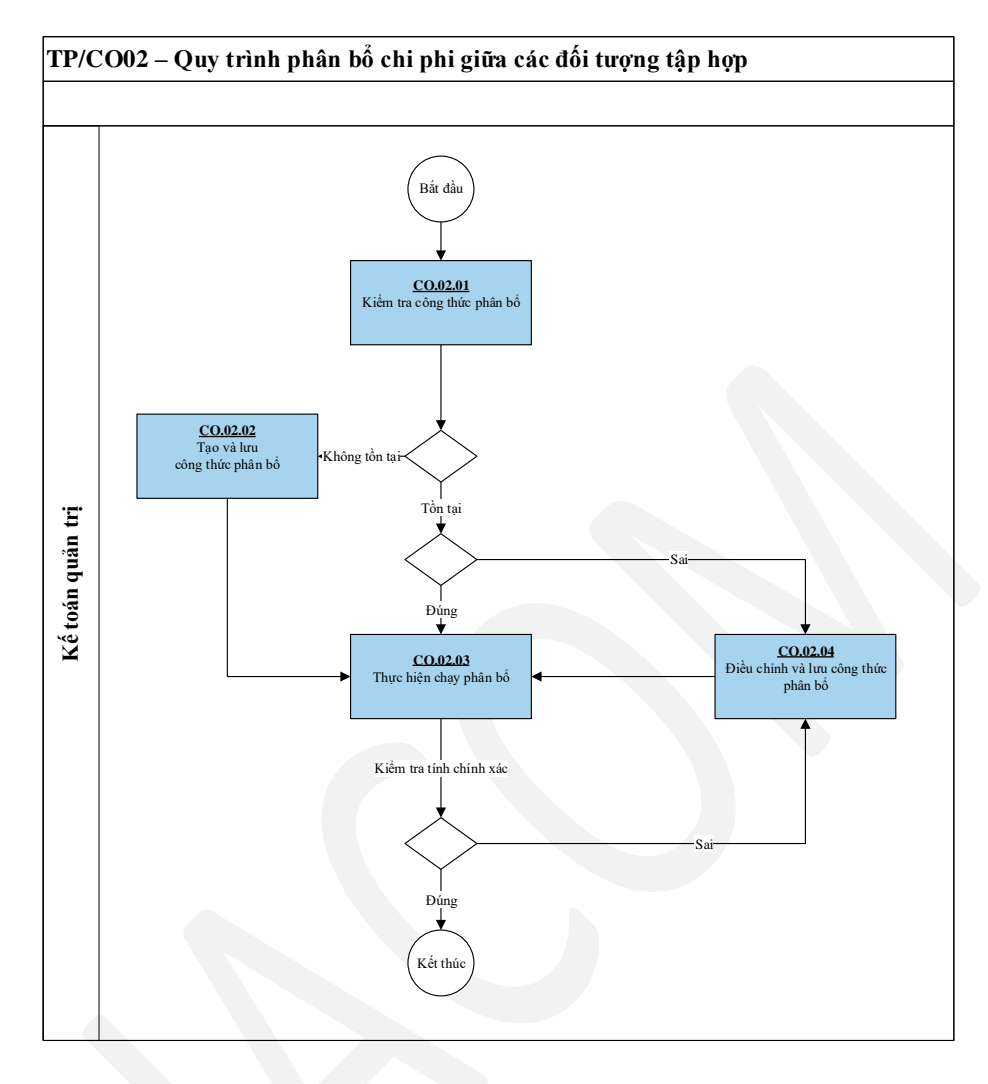

## <span id="page-17-1"></span>*5.3 Hướng dẫn thực hiện*

*5.3.1 Đường dẫn*

- **Đường dẫn:** *Costing/ Công việc cuối kỳ/ Overhead expenses*

*5.3.2 Hướng dẫn chi tiết*

### *Bước 1: Load dữ liệu tiêu thức phân bổ*

Mục đích: dữ liệu tiêu thức phân bổ thay đổi khi có phát sinh mới/ chỉnh sửa/ hủy bỏ chứng từ bên kinh doanh. Do vậy cần phải xác định thời điểm load dữ liệu để phân bổ sau khi đã chỗt số liệu giữa các phòng ban. Nếu có phát sinh điều chỉnh sau khi phân bổ, cần thông báo cho người chạy phân bổ để cập nhật lại số liệu.

Có 02 nhóm công thức phân bổ cần load dữ liệu cuối kỳ (hàng tháng)

- *Costing/ Công việc cuối kỳ/ Công thức phân bổ - Trung tâm chi phí*

## PTC-ERP – TÀI LIỆU HƯỚNG DẪN SỬ DỤNG PHÂN HỆ KẾ TOÁN QUẢN TRỊ

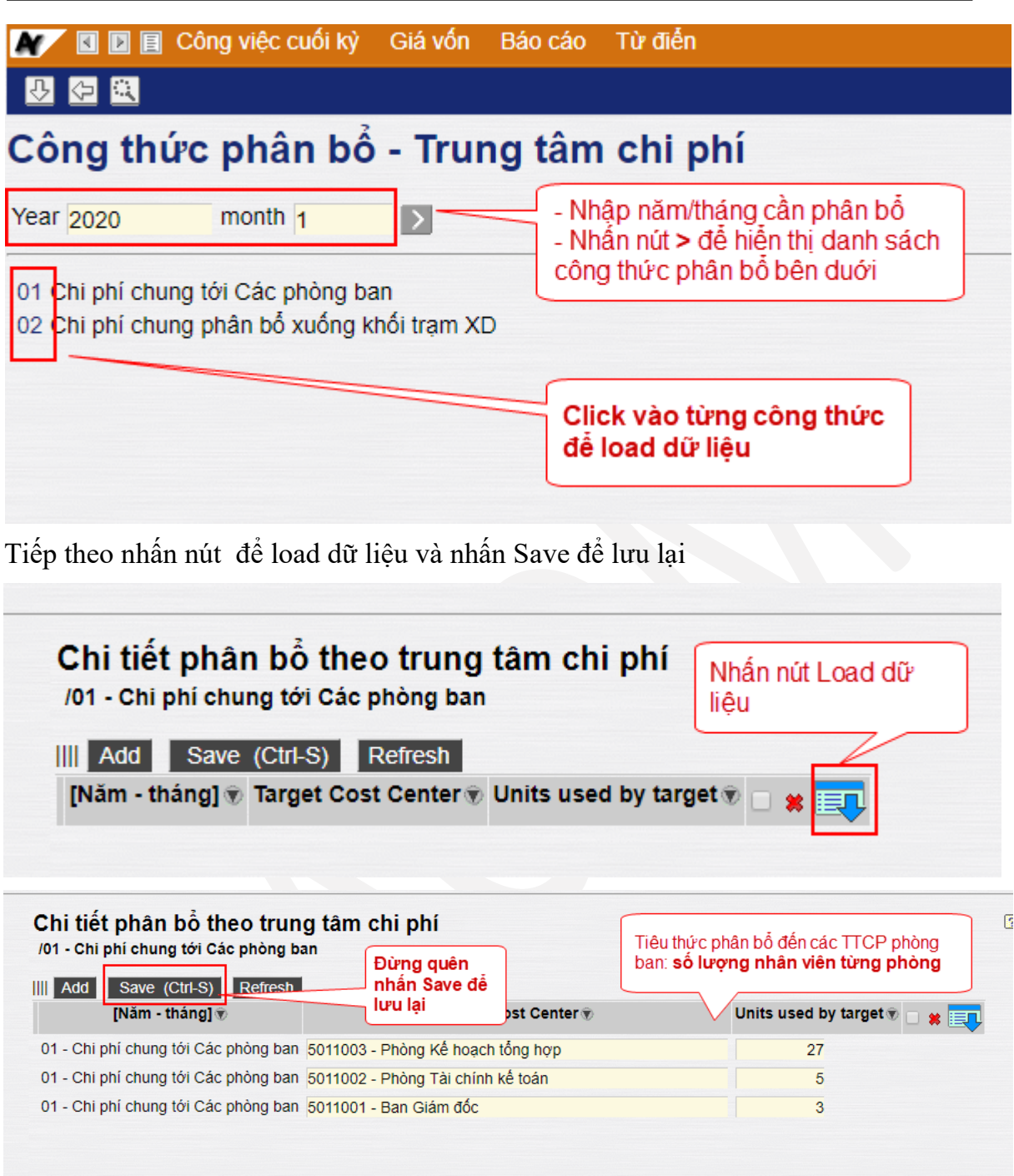

- *Costing/ Công việc cuối kỳ/ Công thức phân bổ - Chiều phân tích*

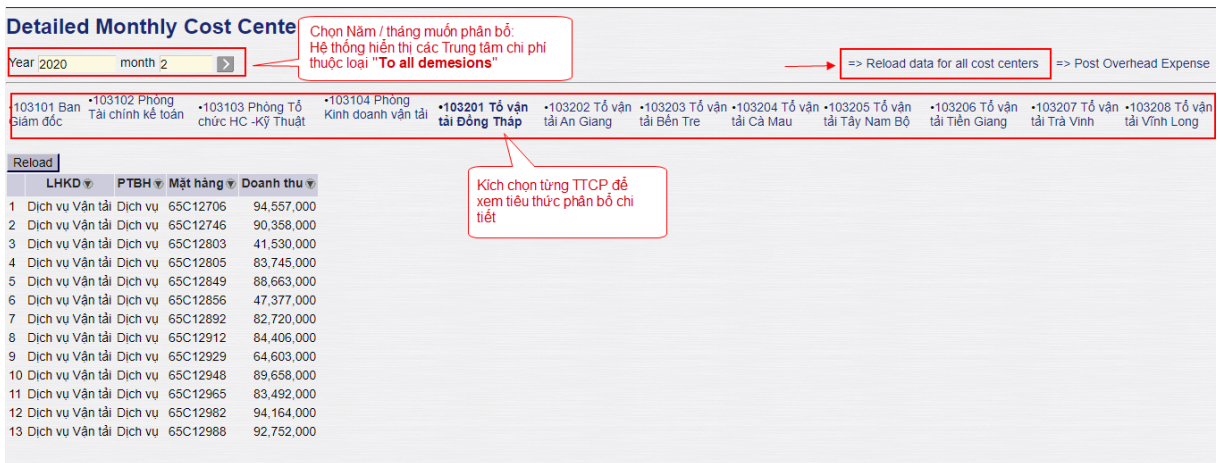

Sau đó, thực hiện nhấn => Reload data for all cost centers để lấy toàn bộ dữ liệu tiêu thức phân bổ.

Muốn xem kết quả đã thực hiện: Click vào từng trung tâm chi phí để xem:

## **Detailed Monthly Cost Center Dimensions Distribution**

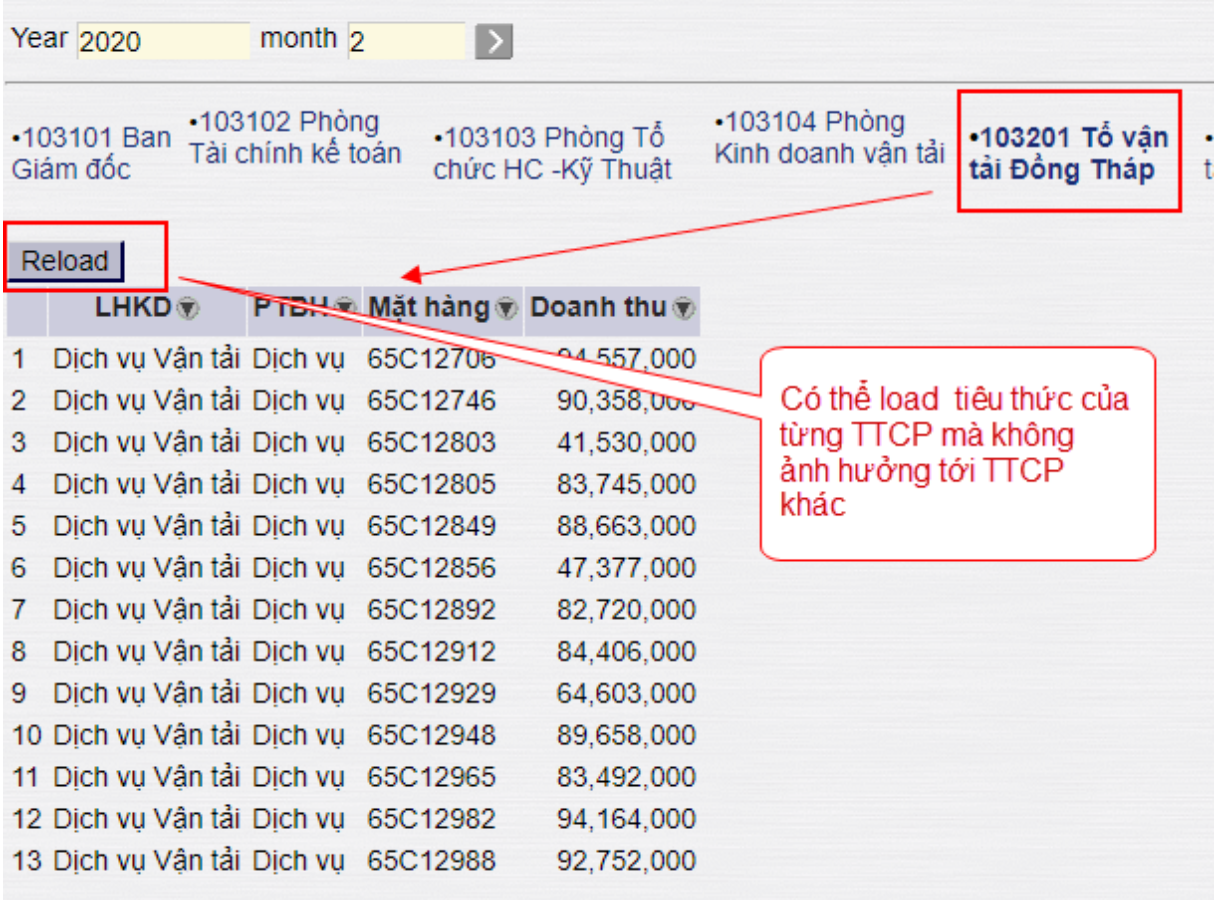

## *Bước 2: Chạy phân bổ chi phí*

- *Đường dẫn: Costing/ Công việc cuối kỳ/ Phân bổ chi phí chung (hoặc T-code CO3)*

Sau khi hoàn thành các bước load Công thức phân bổ, thực hiện phân bổ chi phí: hệ thống tự động tính toán dựa trên tiêu thức đã xác định

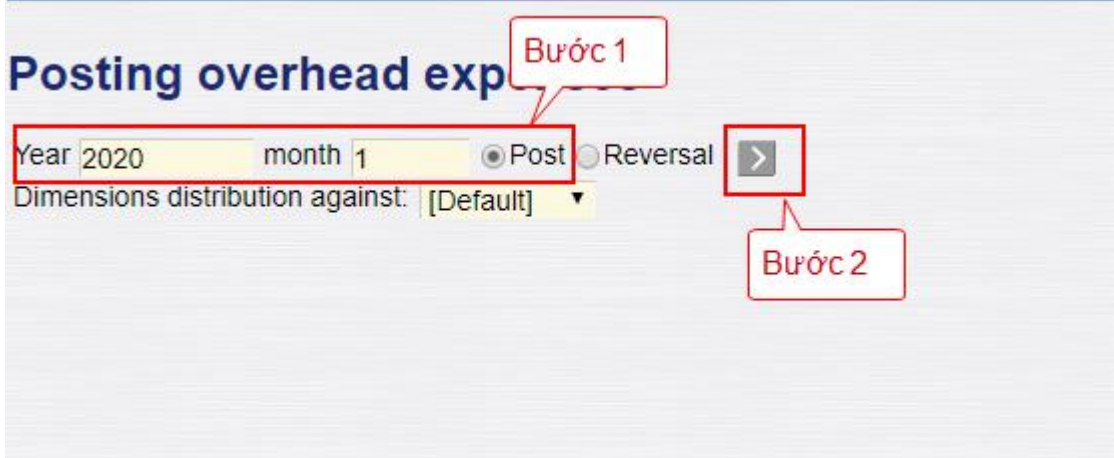

## **Giải thích các trường thông tin**

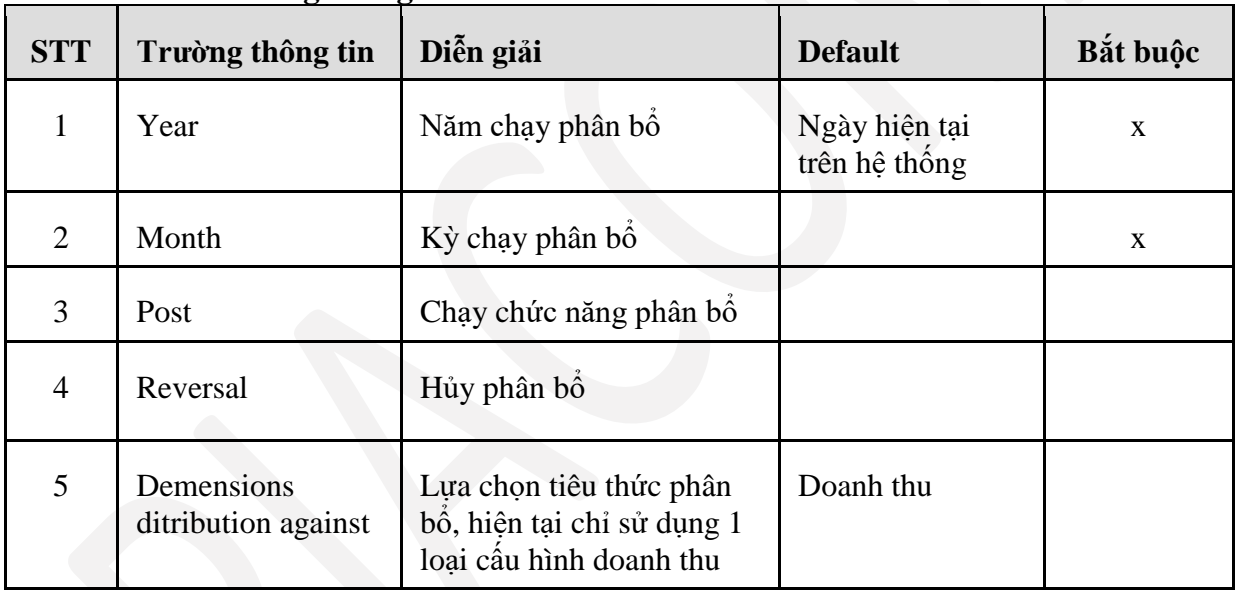

## *Bước 3: Kiểm tra kết quả phân bổ*

- *Costing/ Báo cáo/ Báo cáo kết quả hoạt động kinh doanh xăng dầu theo phương thức và mặt hàng*

|                | [Chon nhanh] v From Date: 01/01/2020                                                    |              | To Date: 31/01/2020 23:59  |              | 目                                                                                                    |          |                    |          |                    |          |                      |          |
|----------------|-----------------------------------------------------------------------------------------|--------------|----------------------------|--------------|----------------------------------------------------------------------------------------------------|----------|--------------------|----------|--------------------|----------|----------------------|----------|
| Phương thức:   |                                                                                         | $\checkmark$ |                            |              |                                                                                                    |          |                    |          |                    |          |                      |          |
|                | Chọn đầu ra : HTML<br>$\vert \cdot \vert$                                               | 马            | Close after print          |              |                                                                                                    |          |                    |          |                    |          |                      |          |
|                | TỔNG CÔNG TY DỊCH VU XĂNG DẦU PETROLIMEX<br>Văn phòng Tổng công ty<br><b>PETROLIMEX</b> |              |                            |              | BÁO CÁO KẾT QUẢ KINH DOANH XĂNG DẦU THEO PHƯƠNG THỨC VÀ MĂT HÀNG<br>Từ ngày 01/01/2020 đến ngày 31/01/2020 23:59 |          |                    |          |                    |          |                      |          |
|                |                                                                                         |              |                            | Phương thức: |                                                                                                    |          |                    |          |                    |          |                      |          |
| <b>STT</b>     | Diễn giải                                                                               | Sản lương    | Doanh thu<br>Số tiền       | VND/L,Kg     | Giá vốn<br>Số tiền                                                                                               | VND/L,Kg | Lãi gộp<br>Số tiền | VND/L,Kg | Chi phí<br>Số tiền | VND/L,Kg | Lơi nhuận<br>Số tiền | VND/L,Kg |
| $\overline{1}$ | <b>BÁN LÊ</b>                                                                           | 293,066      | 5,003,912,653              |              | 4,650,971,131                                                                                                    |          | 352,941,522        |          | 249,427,663        |          | 103,513,858          |          |
| $\vert$ 1      | Xăng E5 RON 92-II                                                                       | 50,904       | 944,611,979                | 18,557       | 868,734,801                                                                                                    | 17.066   | 75,877,178         | 1,491    | 47,085,626         | 925      | 28,791,552           | 566      |
| $\overline{2}$ | Xăng RON95-IV                                                                           | 85,699       | 1,686,809,270              | 19,683       | 1,578,966,056                                                                                                    | 18,424   | 107.843.214        | 1,258    | 84.081.583         | 981      | 23,761,631           | 277      |
| 3              | <b>DO 0.05S-II</b>                                                                      | 156,463      | 2.372.491.404              | 15,163       | 2.203.270.275                                                                                                    | 14,082   | 169.221.129        |          | 1.082 118.260.455  | 756      | 50,960,674           | 326      |
| $\overline{2}$ | NHƯỢNG QUYỀN THƯƠNG MẠI 14,318,215 229,975,254,004                                      |              |                            |              | 229,276,840,534                                                                                                  |          | 698.413.470        |          | 525,934,971        |          | 172,478,499          |          |
| $\vert$ 1      | Xăng E5 RON 92-II                                                                       | 2,886,792    | 49.669.701.479             | 17,206       | 49.522.336.803                                                                                                   | 17.155   | 147.364.676        |          | 51 113.573.974     | 39       | 33.790.701           | 12       |
| $\overline{2}$ | Xăng RON95-III                                                                          | 2.686.293    | 48.970.047.472             | 18.230       | 48.862.548.621                                                                                                   | 18.190   | 107.498.851        |          | 40 112.045.040     | 42       | (4.546.189)          | (2)      |
| 3              | Xăng RON95-IV                                                                           | 1.540.819    | 28.418.065.297             | 18.443       | 28.341.024.348                                                                                                   | 18,393   | 77,040,949         | 50       | 64.983.883         | 42       | 12.057.067           | 8        |
| $\overline{4}$ | Dầu hỏa                                                                                 | 120,805      | 1,680,997,515              | 13,915       | 1,633,438,852                                                                                                    | 13,521   | 47,558,663         | 394      | 3.749.128          | 31       | 43,809,535           | 363      |
| 5              | <b>DO 0.05S-II</b>                                                                      | 5,693,937    | 81, 151, 357, 127          | 14.252       | 80,902,046,037                                                                                                   | 14.208   | 249,311,090        |          | 44 185,654,174     | 33       | 63,656,915           | 11       |
| 6              | DO 0.001S-V                                                                             | 1.340.559    | 19.550.494.100             | 14.584       | 19.483.305.358                                                                                                   | 14.534   | 67.188.742         | 50       | 44.706.316         | 33       | 22.482.425           | 17       |
| $\overline{7}$ | Mazut No2B (3,5S)                                                                       | 49.010       | 534,591,014                | 10.908       | 532.140.514                                                                                                    | 10.858   | 2.450.500          | 50       | 1.222.455          | 25       | 1.228.045            | 25       |
|                | <b>TÔNG CÔNG</b>                                                                        |              | 14.611.281 234.979.166.657 |              | 233,927,811,665                                                                                                  |          | 1.051.354.992      |          | 775.362.635        |          | 275,992,357          |          |

- *Costing/ Báo cáo/ Báo cáo quản trị vận tải theo tổ đội*

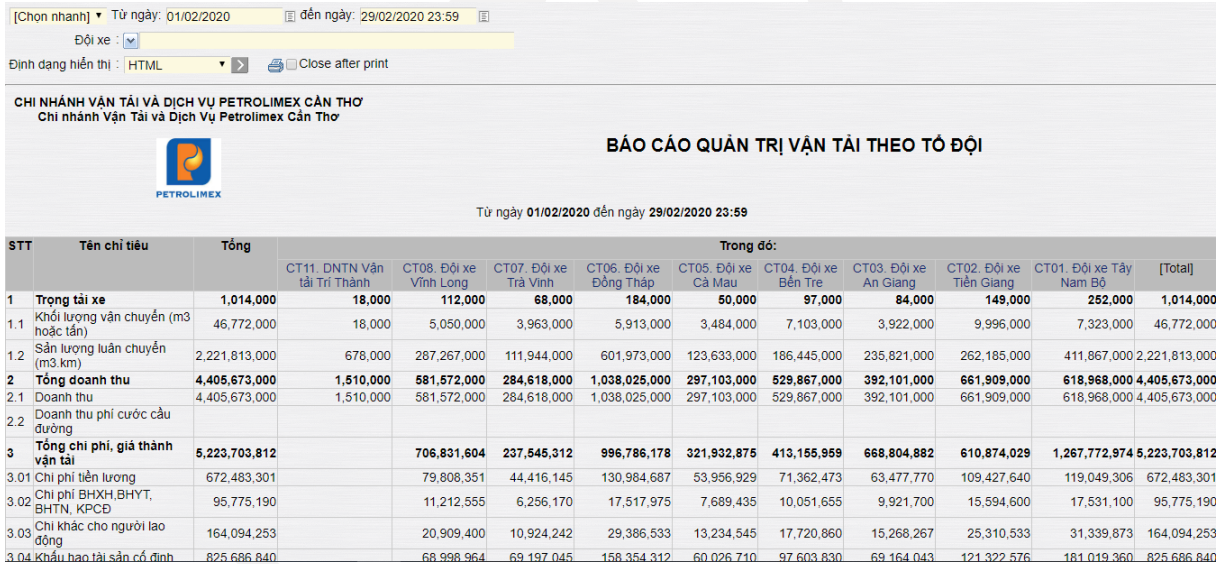